## **ŠTAMPANJE PPP-PO OBRASCA**

 Od 2015.godine se Pojedinačna poreska prijava (PPP prijava) ne podnosi Poreskoj upravi, ali svaki poslodavac ima obavezu da zaposlenima izda potvrdu na obrascu PPP-PO i nije neophodno formirati PPP prijavu u BizniSoft-u.

 U PPP-PO obrazac upisuju se obračuni kojima je datum valute u osnovnim parametrima iz godine za koju štampamo obrazac.

## *Štampu PPP-PO obrasca je potrebno izvršiti u 2017.godini.*

 $\overline{BS}$ BizniSOFT v9.0 - www.biznisoft.com ■ 2017 F Q → 国 マ | Q Stampaj H + BK | Period + 01.01.17 + 31.12.17 + 3 Omiljene funkcije + 国 Pomoć 岛 Kontakt → Touch ⊙ Ring | 墨 Partneri ● Artikl  $\overline{\mathbf{x}$ F $\overline{\mathbf{x}}}$ **OBRAČUN ZARADA BIZNISOFT V9.0** OBRACUI ZARADA<br>
⊕ → Digite tobele podsistema<br>
⊕ → Tabele poreza, doprinosa i<br>
⊕ → Ostali parametri za obračun<br>
⊕ → Ostali parametri za obračun<br>
← nači boračun zarada<br>
← nači boračun zarada<br>
← nači boračun zarada<br>
← nači b SR "TEST FIRMA"<br>11000 BEOGRAD<br>PIB: 123324423 PREGLED DOKUMENATA FIRME . . . .  $\Rightarrow$  To Oracun zarade Dez Isplate<br>  $\Rightarrow$  Explate licu van rading odniens<br>  $\Rightarrow$  Isplate licu van rading odniens<br>  $\Box$  Delovanja na tert socijalno<br>  $\Box$  Delovanja na tert socijalno<br>  $\Box$  PPP - Ohrazac PPP<br>
PPP - Ohrazac PPP (KLIKNITE ZA PROMENU FIRME) POSLOVNI PARTNERI ARTIKLI I USLUGE 001 - MALOPRADAN PREGLED DOKUMENATA TEKUĆEG OBJEKTA **Experience Compared Compared Compared Compared Compared Compared Compared Compared Compared Compared Compared Compared Compared Compared Compared Compared Compared Compared Compared Compared Compared Compared Compared Com IKLIKNITE ZA PROMENU OBJEKTAJ** ŠTAMPA POTVRDA UZ PORESKU PRIJAVU  $\Box$ Obrazac M4 za zaposlene i<br>Statistika po radnom stažu Za godinu:  $\boxed{2017}$ LED DOKUMENATA OPERATERA PREGLED POSLOVANJA FIRM Kalkulator zarada Preuzimanje podataka iz p Šifra zaposlenog (prazno => SVE): AÉ. Prazna rubrika "IZNOS" <u>Inila</u> OK / Zatvori ATER: ANA **BIZNISOFT PLANER** OMILJENE FUNKCIJE OPŠTI ŠIFARNICI **E FINANSIJSKO POSLOVANJE** ROBNO-TRGOVINA IZVEŠTAJI IZ<br>FINANSIJSKOG **ISOFT<br>IURATOF** PROMENA LOZINKE<br>OPERATERA IZVEŠTAJI IZ ROBNOG<br>PROMETA PROIZVODNA FINANSIJSKA OPERATIVA STANJE ZALIHA OBJEKTA SERVIS I POPRAVKI OBRAČUN ZARADA STALNA SREDSTVA I INVENTAR UPRAVLJANJE KADROVIMA PODACI O PROGRAMU **BIZNISOFT TOUCH ODNOSI SA KLIJENTIMA** OMILIENE FUNKCUE BIZNISOFT.COM SPECIFIČNI PODSISTEMI ADMINISTRACIJA

Obrazac PPP-PO, potvrda o ostvarenim primanjima se štampa klikom na PPP- Obrazac PPP-PO.

Mogući problemi kod obrasca PPP-PO:

- 1. Ne upisuje isplate licima van radnog odnosa (dividende, zakupe, ugovore o delu...). *Proverite da li ste u 2017.godini. Ne prikazuje ih ukoliko obrazac štampamo u 2018.godini.*
- 2. Neka isplata ili zarada za određeni mesec nije ušla u obrazac. *Proverite da li za tu isplatu postoji formiran PPP-PD obrazac. Program PPP-PO obrazac popunjava na osnovu formiranih PPP-PD prijava.*
- 3. Ostala lična primanja nisu upisana u obrascu. *Proverite u Vezna tabela oznaka prihoda iz radnog odnosa da li postoje redovi sa slike. Ako ne postoje na F5 ih upišite i onda štampajte PPP-PO obrazac.*

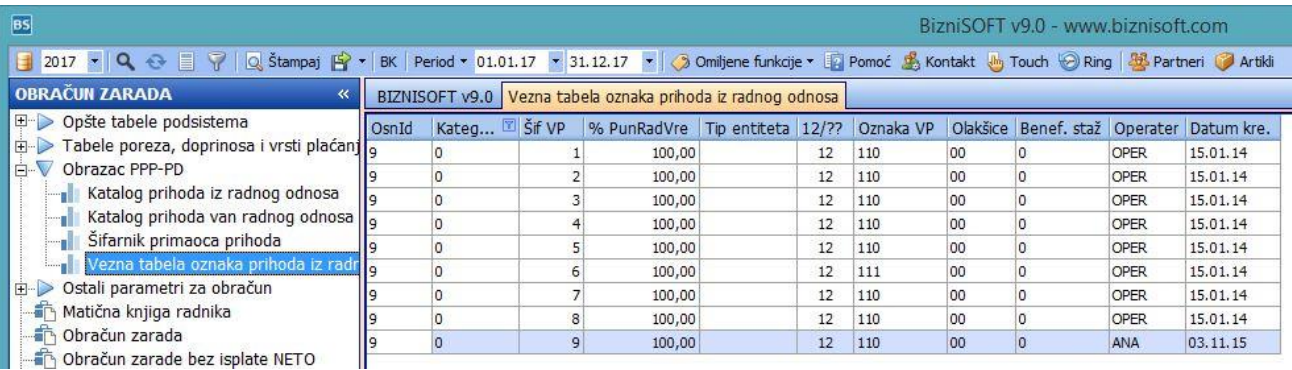

## **BIZNISOFT TIM**